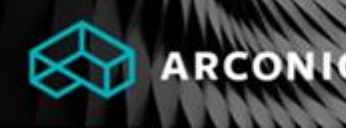

## **First Time Login Instructions**

This message is being sent to all active users of [ArconicDirect](http://link.rm0005.net/go/HTKIQ0-ekeBk6bbVqNxAbA2/)

Arconic is pleased to announce that we have officially completed the upgrade of ArconicDirect, our B2B portal for customers and suppliers. This email contains important instructions for logging into ArconicDirect for the first time and resetting your password.

## **First Time Login Instructions for Existing ArconicDirect Customers**

Existing customers of ArconicDirect will need to change their password before logging in for the first time. Your previous ArconicDirect password will not work in the new system. To reset your password, follow the instructions below.

1. From the ArconicDirect homepage, click the "Forgot Password" hyperlink beneath the login form.

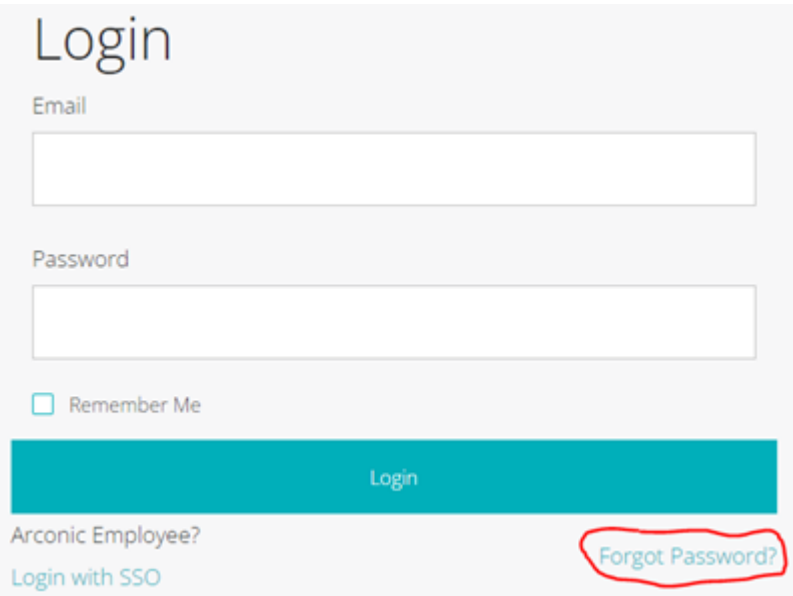

2. On the next screen, enter your email address (this will be the same email address you used on the previous ArconicDirect), check the reCAPTCHA box and then click the "Send New Password" button.

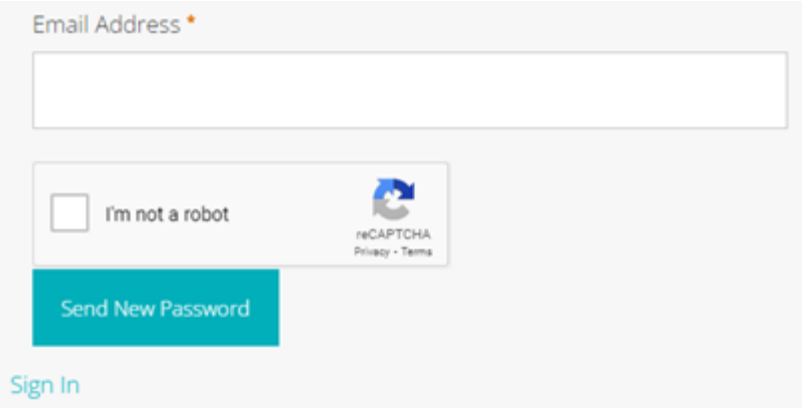

3. Check your email inbox for a temporary password reset link. This email will come from [no-reply@arconic.com.](mailto:no-reply@arconic.com) Clicking the hyperlink in the email will allow you to reset your password.

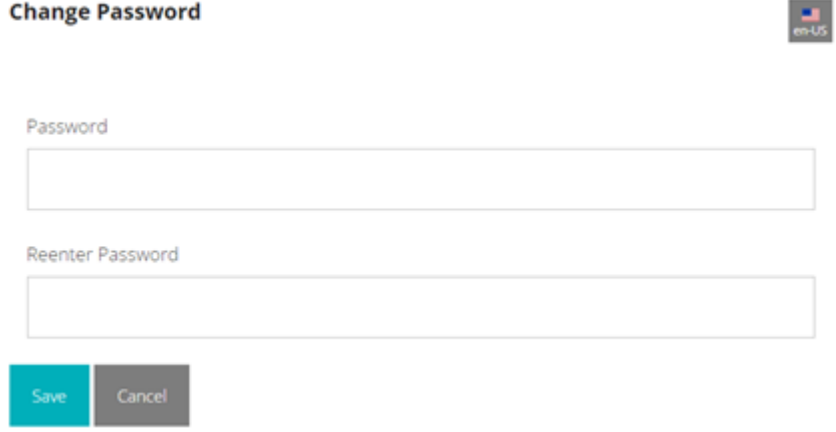

If you have any questions, please use the Contact Us features available on ArconicDirect or contact your current help chain.